## > bluenext <

# Espando Studio: Modello IVA TR

2 Febbraio 2024

Relatore

Federico Piccari - *Assistenza ai clienti Software Bluenext*

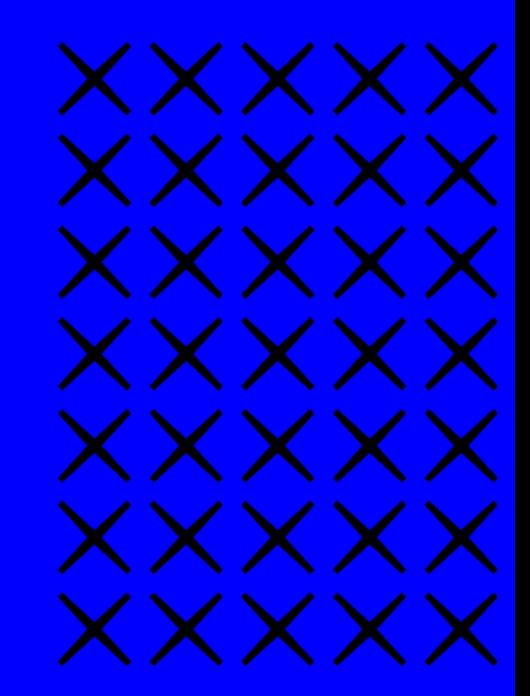

## **Modello IVA TR:**

- Requisiti necessari per la compilazione e passaggio dati da Contabilità
- Rimborso o compensazione del credito e relativo riporto in F24
- Riporto nella liquidazione IVA periodica del credito richiesto a rimborso o in compensazione
- Gestione delle note di credito e di debito
- Modifica istanza precedente e correttiva nei termini
- Domande e risposte

b

Barratura su: **Sogg. art. 30 c.3** in "*Configurazione azienda–Anagrafica azienda" s*e per l'azienda ricadono i presupposti per la richiesta del rimborso del credito IVA trimestrale.

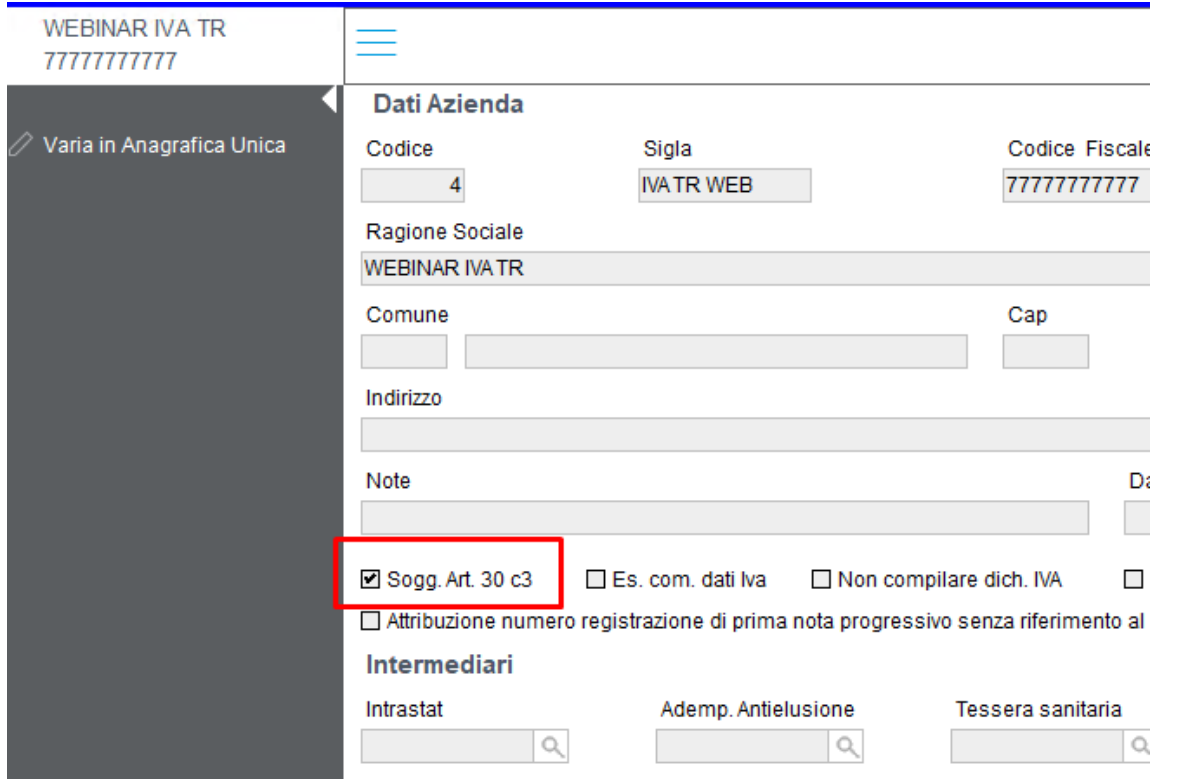

• Credito realizzato nel trimestre di riferimento maggiore di **2.582,28** €.

Il credito Iva infrannuale può essere chiesto a rimborso solo dai contribuenti che nel singolo trimestre risultano in possesso **di uno dei requisiti** previsti dall'art. 30, comma 3, lettere a), b), c), d) ed e):

- effettuazione di operazioni attive con aliquota media maggiorata del 10%, inferiore all'aliquota media applicata sugli acquisti e sulle importazioni (lett. a);
- effettuazione di operazioni non imponibili (di cui agli art. 8, 8-bis e 9 del DPR n. 633/72) per un ammontare superiore al 25% dell'ammontare complessivo di tutte le operazioni effettuáte nello stesso periodo (lett. b);
- effettuazione di acquisti di beni ammortizzabili per un ammontare superiore a 2/3 del totale degli acquisti imponibili (lett. c);
- effettuazione di prestazioni di lavorazione relative a beni mobili materiali, prestazioni di trasporto di beni e relative prestazioni di intermediazione, prestazioni di servizi accessorie ai trasporti e relative prestazioni di intermediazione, nei confronti di soggetti passivi non stabiliti nel territorio dello stato, per un importo non superiore al 50% dell'ammontare delle operazioni effettuate (previsto dall'art. 30, comma 3, lett. d), oppure prestazioni di servizi di cui all'art. 19, comma 3, lett. a-ḃis;
- soggetti non residenti che si sono identificati direttamente in Italia o che hanno formalmente nominato un rappresentante fiscale nello Stato (lett. e).

Effettuare il calcolo della liquidazione IVA del trimestre, o dei mesi relativi al trimestre di riferimento, barrando la spunta relativa alla *Gestione F24 per credito IVA.*

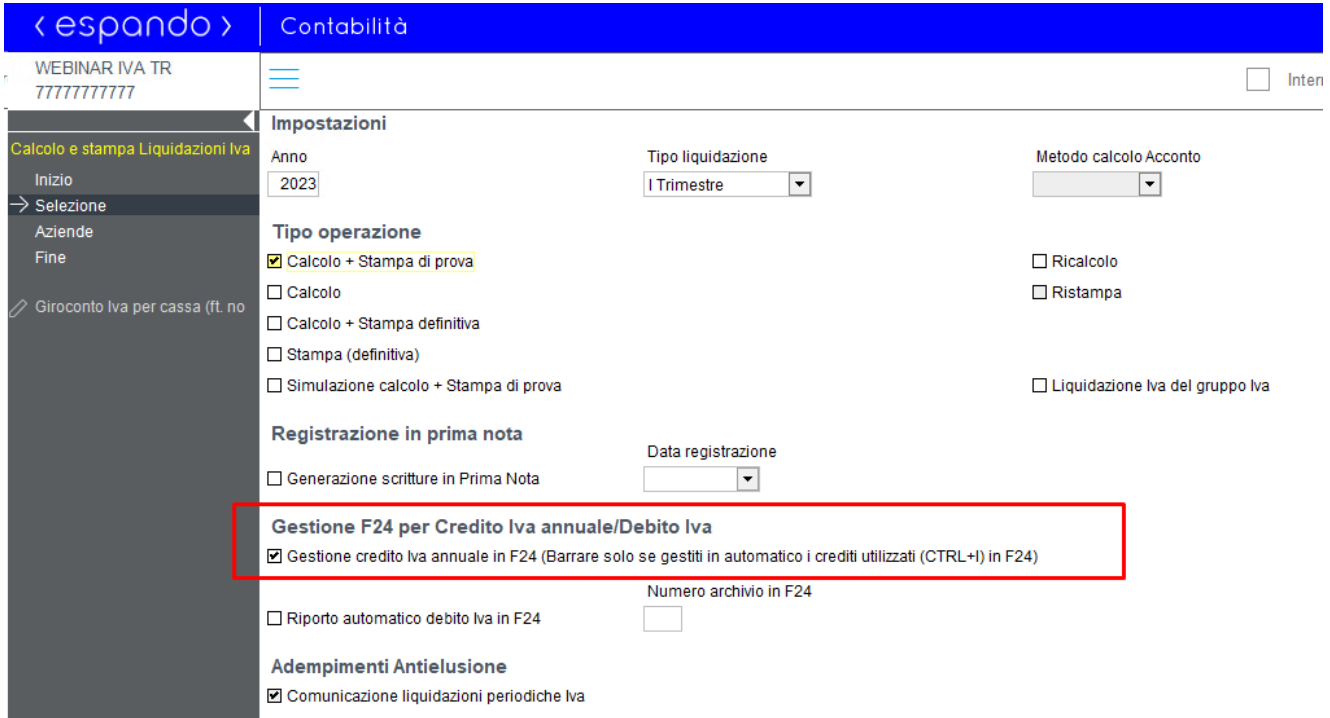

#### Selezionare al percorso "*Contabilità - Utilità*" la voce "*Dati per F24 e modello IVA TR*"

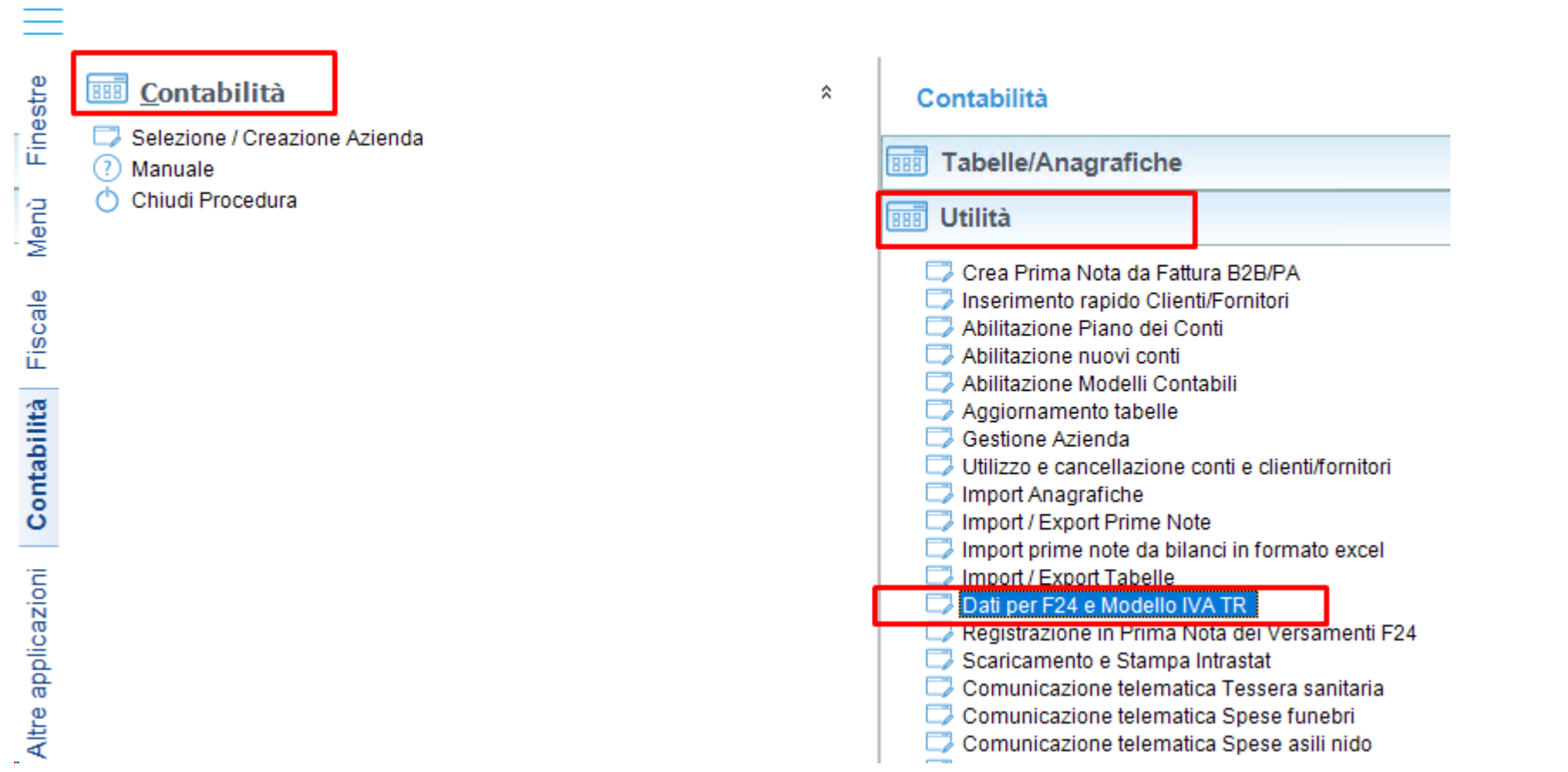

### Compilare i campi richiesti come indicato nell'esempio:

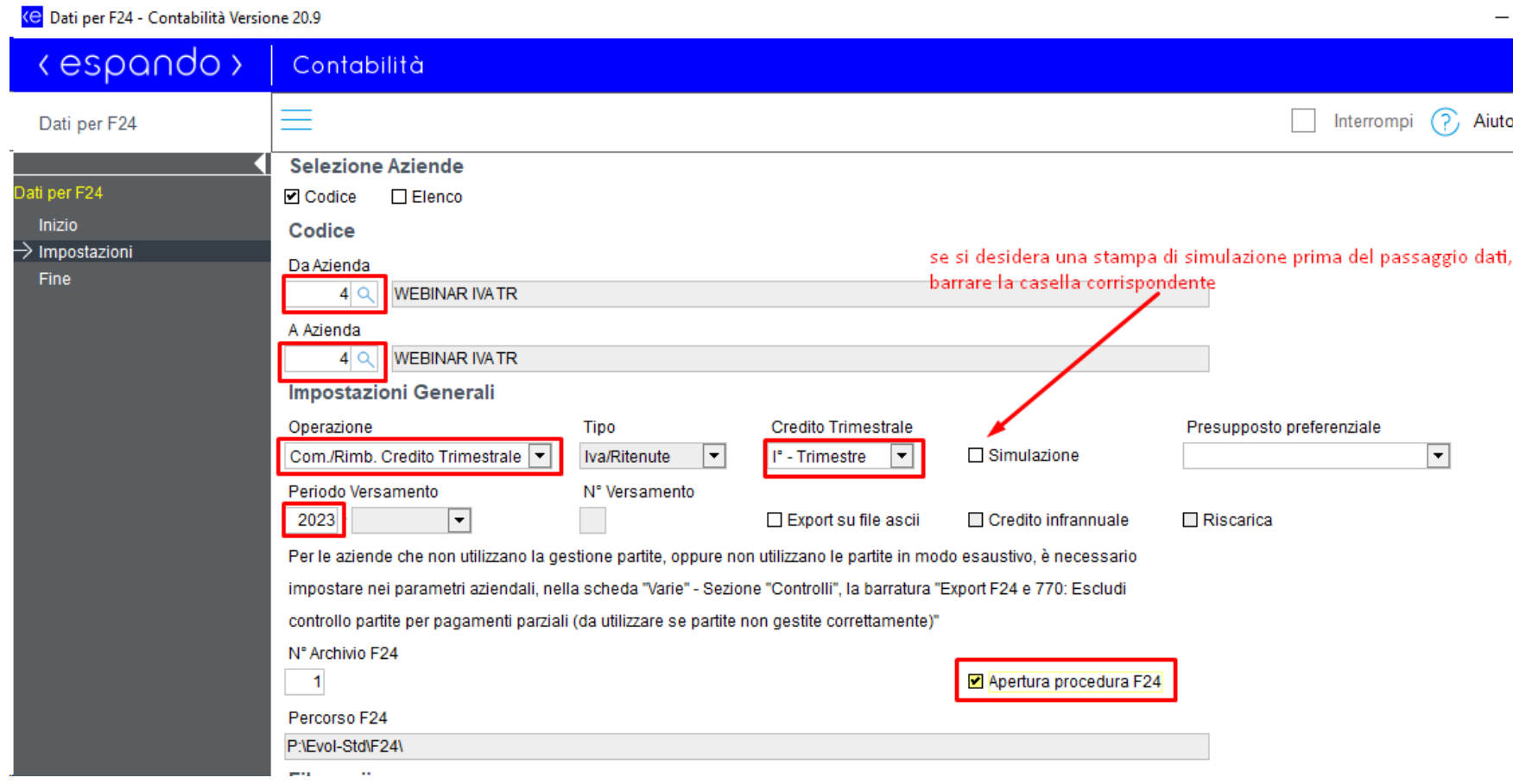

### Rimborso o compensazione del credito e relativo riporto in F24

Effettuare la scelta indicando l'importo:

- Nel rigo TD6, se richiesto a rimborso;
- Nel rigo TD7, se richiesto a compensazione.

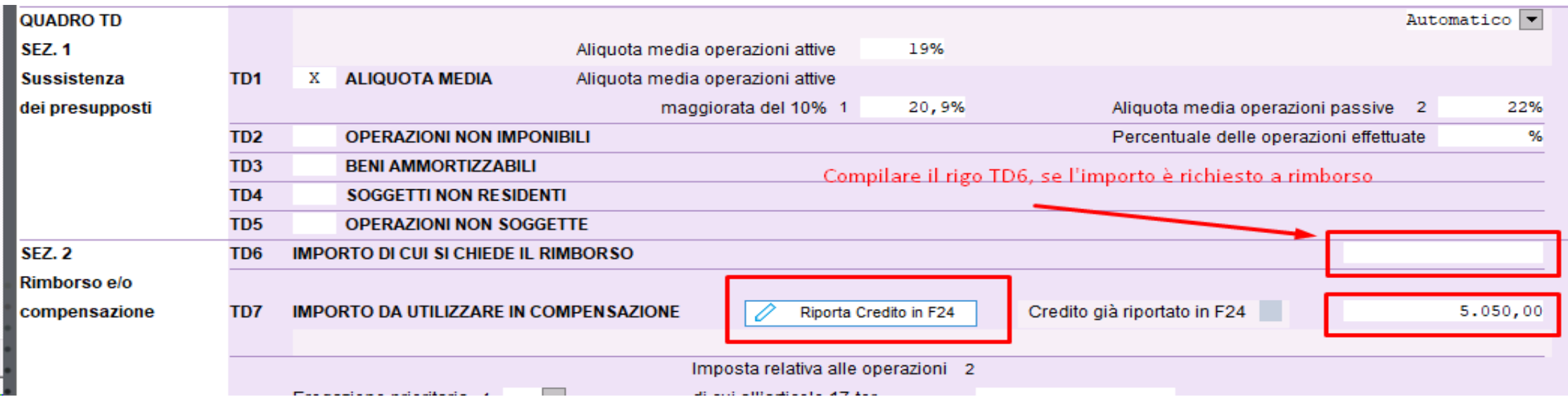

### Rimborso o compensazione del credito e relativo riporto in F24

 $\circ$ 

Inizio utilizzo Credito

#### **Inizio Utilizzo credito:**

Se il credito IVA presente nel rigo TD7 è **inferiore a 5.000,00** euro viene proposto come periodo di "*Inizio utilizzo"* del credito il mese successivo alla chiusura del trimestre.

Se invece il credito presente nel rigo TD7 è **superiore a 5.000,00 euro**, viene proposto con periodo "*Inizio utilizzo*" il mese successivo a quello di presentazione del modello IVA TR. In questo caso è possibile modificare il periodo di inizio utilizzo del credito indicando il mese precedente per poter utilizzare fin da subito anche i crediti con importo superiore a 5.000,00 euro.

#### NOTE:

I crediti IVA infrannuali potranno essere compensati per importi superiori a 5.000,00 euro, previa apposizione del visto di conformità o sottoscrizione dell'organo di controllo, solo a partire dal decimo giorno successivo a quello di presentazione del modello IVA TR.

Il **limite** di 5.000,00 euro è riferito all'ammontare complessivo dei crediti trimestrali maturati nell'anno.

### Rimborso o compensazione del credito e relativo riporto in F24

#### Cliccando su "*Riporta credito in F24*"

**IMPORTO DA UTILIZZARE IN COMPENSAZIONE** TD7 Riporta Credito in F24

#### si visualizza la schermata successiva:

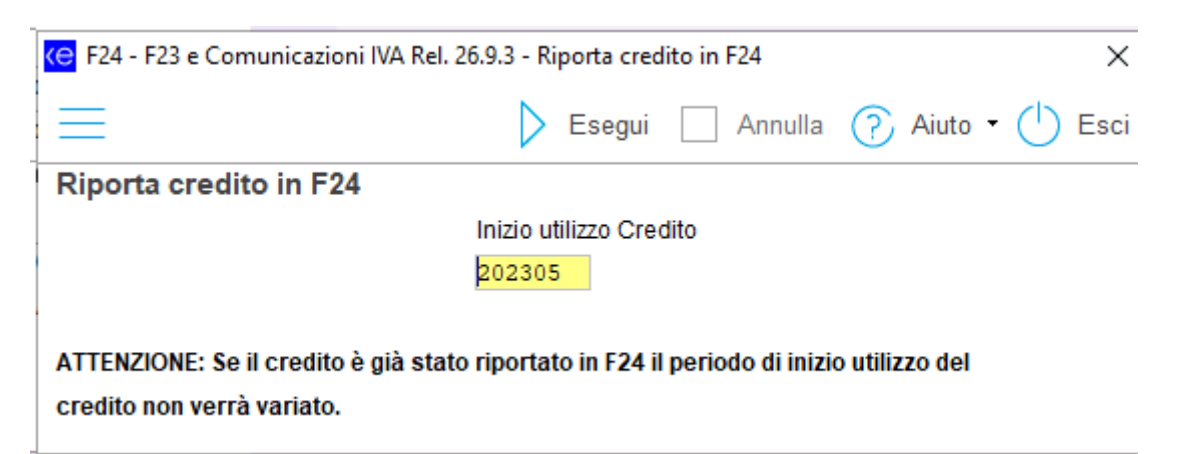

### Riporto nella liquidazione iva periodica del credito richiesto a rimborso o in compensazione

In fase di liquidazione viene riportato in automatico il dato presente nel modello Iva TR **in riferimento al periodo precedente**. Ad esempio, con il calcolo del II trimestre viene riportato il credito Iva del primo trimestre. Per le periodicità mensili il riporto viene fatto con il calcolo di aprile (I trimestre), luglio (II trimestre),ottobre (III trimestre).

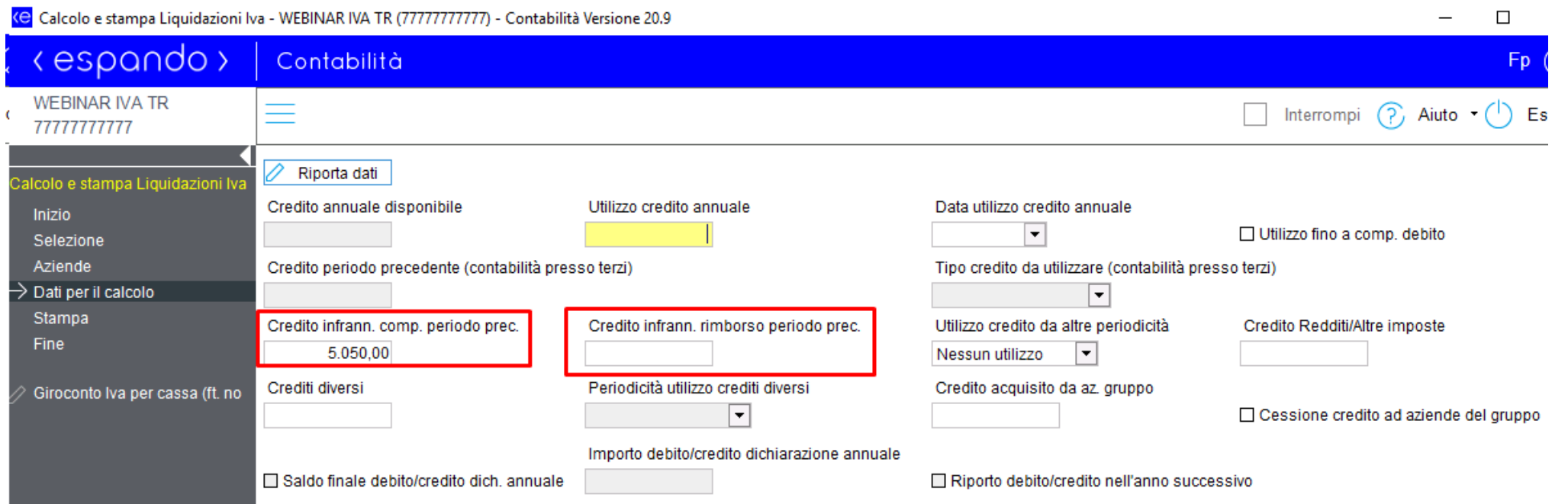

### Riporto nella liquidazione iva periodica del credito richiesto a rimborso o in compensazione

Se l'importo viene indicato manualmente deve essere indicato con lo stesso criterio: nel trimestre successivo a quello di riferimento per i trimestrali, e nei mesi di aprile, luglio, ottobre, per i mensili. Diversamente non sarà corretto il calcolo di VP8 (credito periodo precedente) nella Comunicazione Iva Periodica.

Da Istruzioni Ministeriali LIPE:

*Rigo VP8 – Credito periodo precedente: indicare l'ammontare dell'IVA a credito computata in detrazione, risultante dalla liquidazione precedente dello stesso anno solare (senza considerare i crediti chiesti a rimborso o in compensazione mediante presentazione del modello IVA TR).*

*Nell'es. sotto il rigo VP8 della LIPE del II Trim.:*

*5.137,1 (credito I Trim.) – 5.050 (credito a compensazione IVA TR I Trim.) = 87,10*

V<sub>P8</sub> Credito periodo precedente 87.10

Le istruzioni ministeriali per il modello TR indicano che "…*nei righi (da TA1 a TA13) devono essere comprese le sole variazioni operate ai sensi dell'art. 26, che si riferiscono ad operazioni registrate nel medesimo trimestre di riferimento, escludendo, pertanto, le variazioni annotate nel medesimo trimestre ma relative ad operazioni registrate in periodi precedenti da indicare esclusivamente nel rigo TA23 (TB21 per le op. passive), campo 1*.", istruzioni identiche sono presenti per le operazioni passive.

Per rilevare le note di accredito relative a periodi precedenti occorre indicare nelle note dei righi IVA la data di riferimento nel formato GG/MM/AAAA.

In mancanza, la nota di credito sarà considerata relativa ad una fattura dello stesso periodo.

Dopo la modifica, ricalcolare la liquidazione del periodo.

### Esempio con nota di credito **relativa al trimestre** oggetto della richiesta di credito:

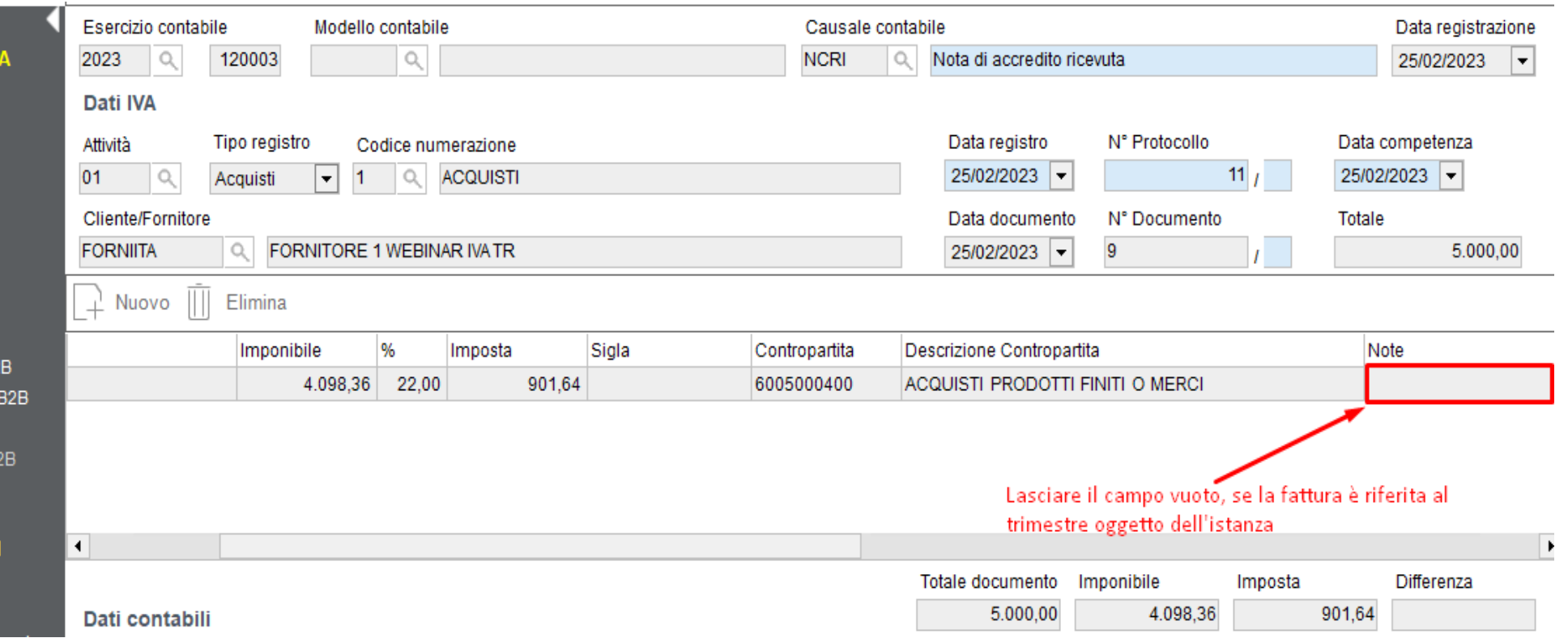

In questo modo si ottiene in automatico una variazione in diminuzione in corrispondenza del rigo TB13

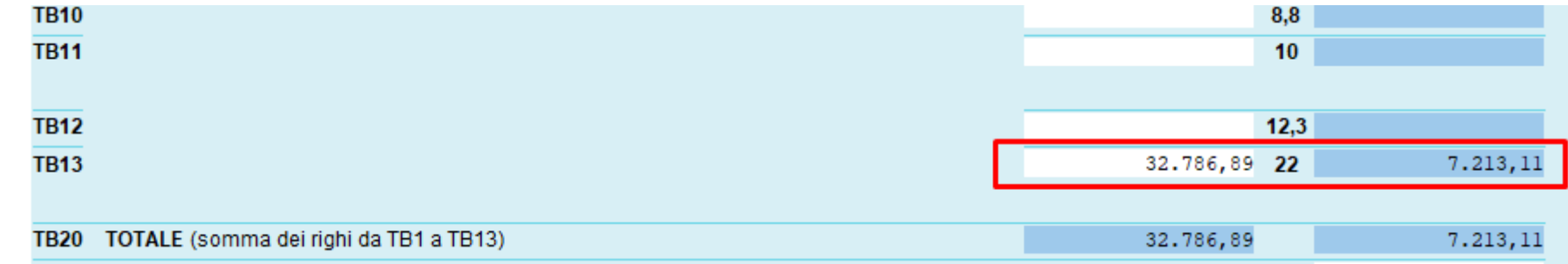

### Esempio con nota di credito **relativa a periodi precedenti al trimestre:**

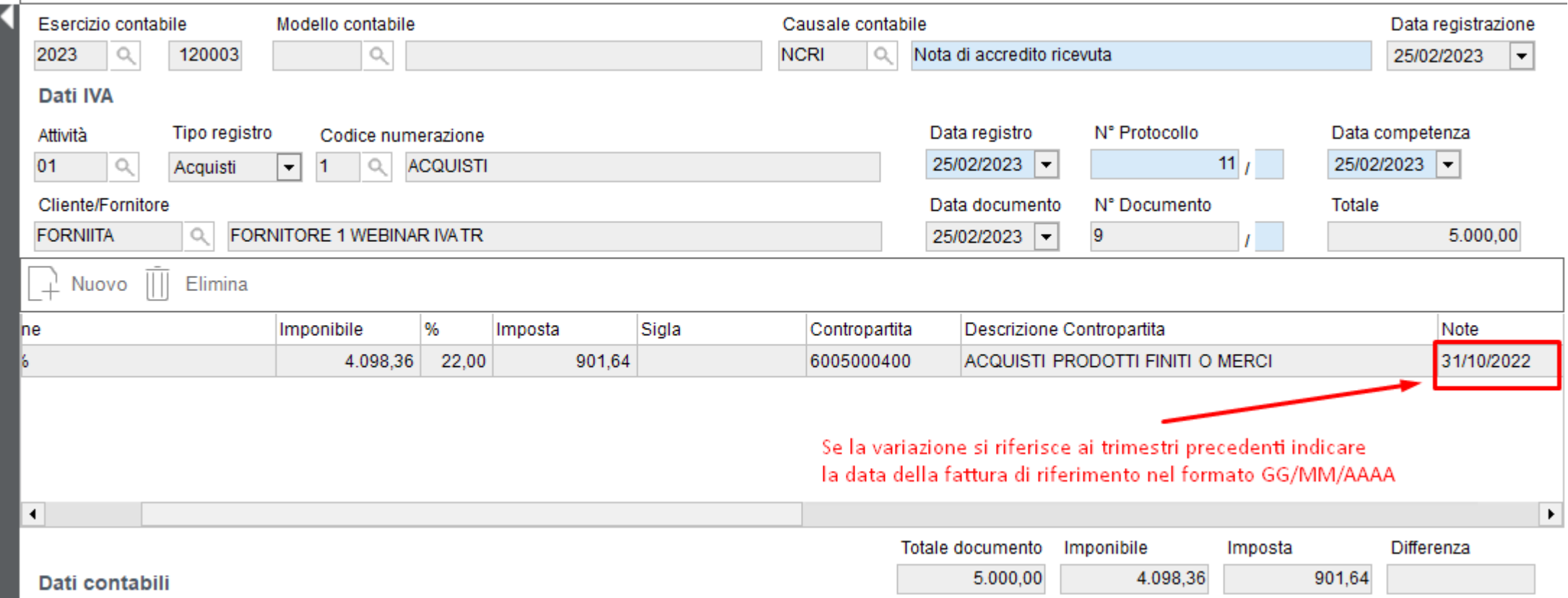

In questo modo si ottiene una variazione in diminuzione nel rigo TB21, col segno meno

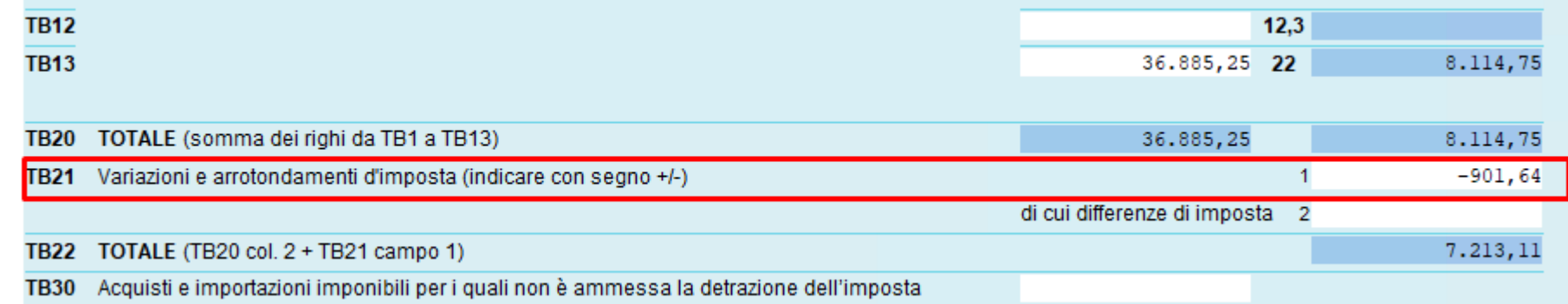

## Modifica Istanza precedente e Correttiva nei termini

E' possibile integrare o rettificare il modello IVA TR tramite l'invio di un modello integrativo, per cambiare la destinazione del credito IVA infrannuale da compensazione a rimborso o viceversa, entro la data in cui viene "effettivamente" trasmessa la dichiarazione IVA annuale,

a condizione che:

- per il rimborso l'ufficio competente non abbia già concluso la fase istruttoria e non sia stato validato il pagamento;
- per la modifica da compensazione a rimborso il credito non sia già stato utilizzato in compensazione.

## Modifica Istanza precedente e Correttiva nei termini

All'interno del programma sono presenti 2 opzioni per la gestione dei casi:

- riaprire la stessa comunicazione inviata togliendo la spunta da "*Comunicazione Chiusa*" e ritrasferire i dati dalla contabilità. In questo modo i dati presenti nel modello vengono sovrascritti dai dati aggiornati;
- in caso si desideri tenere in archivio il precedente modello, creare una nuova comunicazione. In questo modo occorre inserire i dati a mano nel modello.

## Modifica Istanza precedente e Correttiva nei termini

#### **Correttiva nei termini**

 $\overline{Q}$ 

Riguarda l'ipotesi in cui, prima della scadenza del termine di presentazione, si intenda rettificare o integrare un'istanza già presentata.

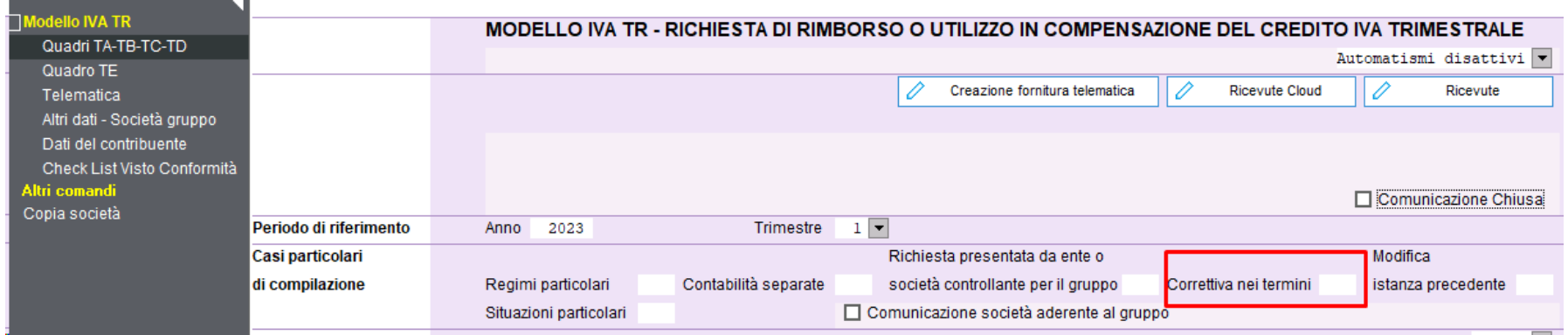

#### **Modifica istanza precedente**

La casella deve essere barrata nel caso in cui si intenda modificare un'istanza già tempestivamente presentata.

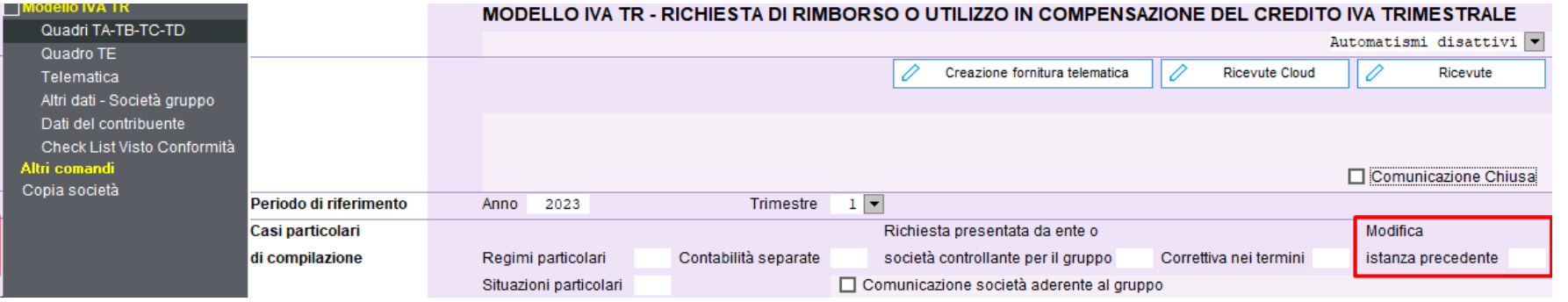

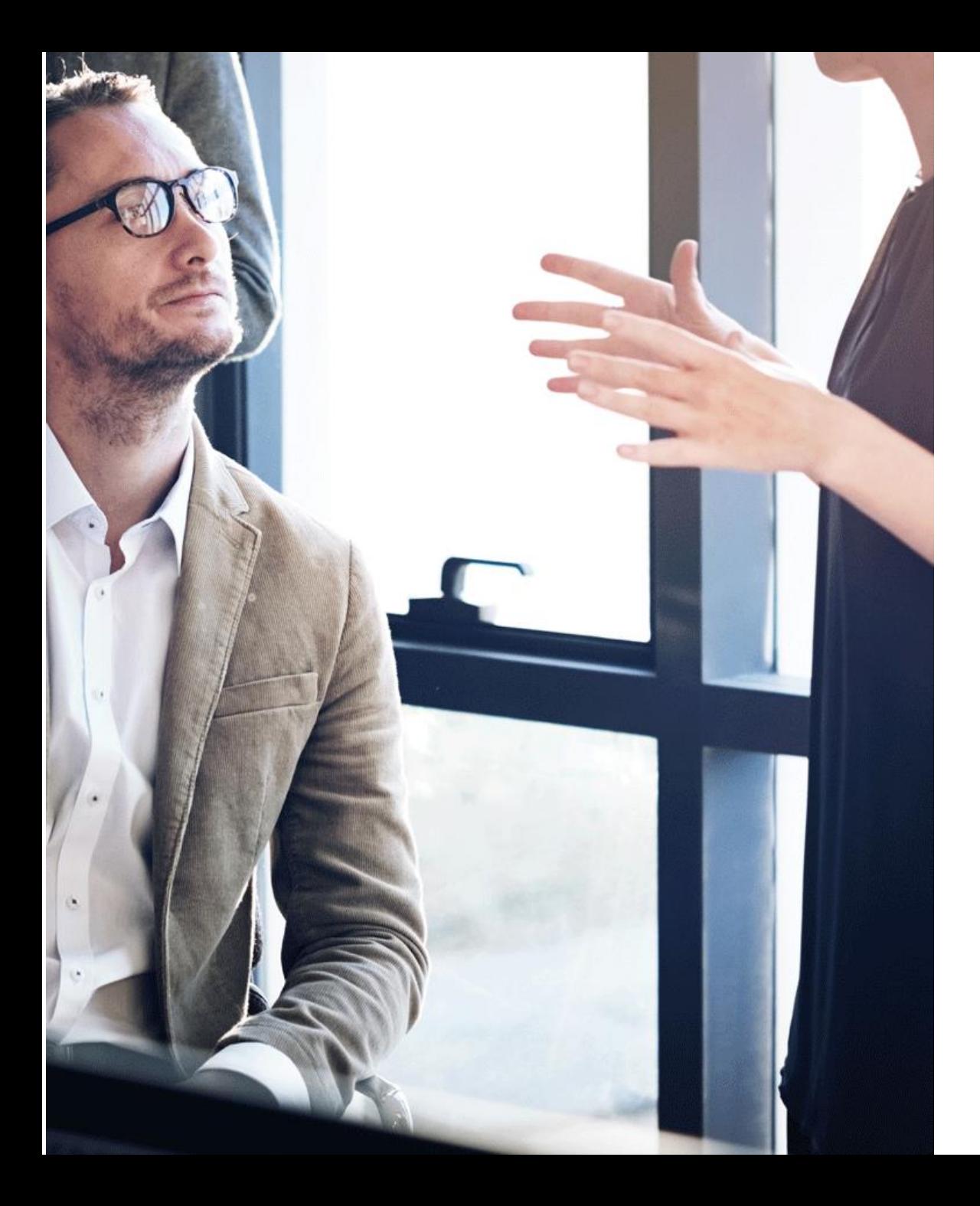

### b  $\cap$

# Domande & Risposte

#### Grazie!

E: info@bluenext.it T: +39 0541 328111 www.bluenext.it

 $b < b < b < b <$  $\overline{O}$ - b  $\overline{\left($  $\rightarrow$  $\rightarrow$  $\cap$  $\cap$  $\bigcap$  $\cap$  $\rightarrow$  $\cap$  $\cap$  $\rightarrow$  $\sum_{i=1}^{n}$  $\rightarrow$  $\sigma$  $\sigma$  $\sigma$  $\sigma$  $\overline{\mathsf{O}}$  $\mathcal{L}$  $\mathcal{L}$  $\mathcal{L}$  $\sigma$  $\mathcal{R}$  $\overline{\langle}$  $\overline{\langle}$  $\rightarrow$  $\cap$  $\left\langle \right\rangle$  $\cap$  $\cap$  $\rightarrow$  $\cap$  $\rightarrow$  $\cap$  $\cap$  $\rightarrow$ 

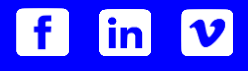